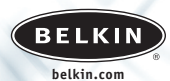

Belkin Corporation 501 West Walnut Street Compton • CA • 90220 • USA Tel: 310.898.1100 Fax: 310.898.1111

Belkin Components B.V. Starparc Building • Boeing Avenue 333 1119 PH Schiphol-Rijk • The Netherlands Tel: +31 (0) 20 654 7300 Fax: +31 (0) 20 654 7349

Belkin Components, Ltd. Express Business Park • Shipton Way Rushden • NN10 6GL • United Kingdom Tel: +44 (0) 1933 35 2000 Fax: +44 (0) 1933 31 2000

Belkin GmbH Hanebergstrasse 2 • 80637 München • Germany Tel: +49 (0) 89 143 4050 Fax: +49 (0) 89 143 405 100

Tech Support<br>US: 310.898.1100 ext. 2263<br>800.223.5546 ext. 2263<br>Europe: 00 800 223 55 460

© 2003 Belkin Corporation. All rights reserved. All trade names are registered trademarks of respective manufacturers listed. iPod is a trademark of Apple Computer, Inc.

P74298ea

## **Belkin Corporation Limited Lifetime Product Warranty**

Belkin Corporation warrants this product against defects in materials and workmanship for its lifetime. If a defect is discovered, Belkin will, at its option, repair or replace the product at no charge provided it is returned during the warranty period, with transportation charges prepaid, to the authorized Belkin dealer from whom you purchased the product. Proof of purchase may be required. This warranty does not apply if the product has been damaged by accident, abuse, misuse, or misapplication; if the product has been modified without the written permission of Belkin; or if any Belkin serial number has been removed or deface

THE WARRANTY AND REMEDIES SET FORTH ABOVE ARE EXCLUSIVE IN LIEU OF ALL OTHERS, WHETHER ORAL OR WRITTEN, EXPRESSED OR IMPLIED. BELKIN SPECIFICALLY DISCLAIMS ANY AND ALL IMPLIED WARRANTIES, INCLUDING, WITHOUT LIMITATION, WARRANTIES OF MERCHANTABILITY AND FITNESS FOR A PARTICULAR PURPOSE.

No Belkin dealer, agent, or employee is authorised to make any modification, extension, or addition to this warranty.

# **FCC Statement**

DECLARATION OF CONFORMITY WITH FCC RULES FOR ELECTRO-MAGNETIC COMPATIBILITY

We, Belkin Corporation, of 501 West Walnut Street, Compton, CA 90220, declare under our sole responsibility that the product:

### F8E462ea

to which this declaration relates:

Complies with Part 15 of the FCC Rules. Operation is subject to the following two conditions: (1) this device may not cause harmful interference, and (2) this device must accept any interference received, including interference that may cause undesired operation.

## **CE Declaration of Conformity**

**BELKIN** 

# **Voice Recorder for iPod™**

*Let your iPod™ double as a digital voice recorder*

**User Guide Guide de l'utilisateur Benutzerhandbuch Guía del usuario Manuale utente**

> **T7419ZM/A F8E462ea**

BELKIN IS NOT RESPONSIBLE FOR SPECIAL, INCIDENTAL, OR CONSEQUENTIAL DAMAGES RESULTING FROM ANY BREACH OF WARRANTY, OR ANY OTHER LEGAL THEORY, INCLUDING BUT NOT LIMITED TO, LOST PROFITS, DOWNTIME, GOODWILL, DAMAGE TO OR REPROGRAMMING OR REPRODUCING, ANY PROGRAM OR DATA STORED IN OR USED WITH BELKIN PRODUCTS.

Some states do not allow the exclusion or limitation of incidental or consequential damages or exclusion of implied warranties, so the above limitations or exclusions may not apply to you. This warranty gives you specific legal rights, and you may also have other rights that vary from state to state.

We, Belkin Corporation, declare under our sole responsibility that the product F8E462, to which this declaration relates, is in conformity with Emissions Standard EN55022 and with Immunity Standard EN55024, LVP EN61000-3-2, and EN61000-3-3.

## **ICES**

This Class B digital apparatus complies with Canadian ICES-003. Cet appareil numérique de la classe B est conforme á la norme NMB-003 du Canada.

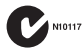

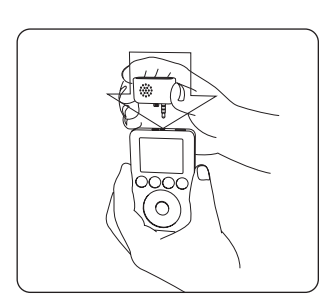

*Insert the Voice Recorder into the iPod's remote connector. Insérez l'Enregistreur Vocal dans la prise de télécommande filaire de votre iPod. Stecken Sie den Voice Recorder in den Geräte-Eingang. Inserte la Grabadora de voz en el conector remoto de iPod. Collegare il registratore vocale nel connettore a distanza dell'iPod.*

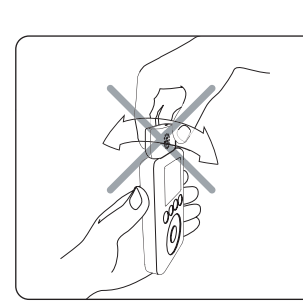

*To avoid damage to the connector, do not move the Voice Recorder from side to side in the receptacle.*

*Pour prévenir les dommages à la prise, ne bougez pas l'Enregistreur Vocal de gauche à droite dans le réceptacle.*

*Um Schäden an der Verbindung zu vermeiden, bewegen Sie den Voice Recorder in der Buchse nicht hin und her.*

*Para evitar posibles daños en el conector, no desplace la Grabadora de voz de un lado al otro en el receptáculo.*

*Per evitare di danneggiare il connettore non spostare lateralmente il registratore all'interno della presa.*

# **Setup Instructions EN**

**To record:**

**1.** Connect the Voice Recorder and select "Extras > Voice Memos > Record Now".

- 2. Press "Play/Pause" to begin recording.The green LED on the Voice Recorder<br>Will turn on when recording has begun. Hold the microphone a few inch<br>from your mouth and speak.To pause recording, press "Play/Pause" again.
- **3.** When you're finished recording, press "Menu". Your recording is saved and listed by date and time recorded.

#### **To play a recording:**

Select "Extras > Voice Memos" and choose the recording. Recordings are listed by date and time recorded. Recordings are saved in a Recordings folder on iPod in the WAV file format.

*Note: The Voice Memos menu item doesn't appear unless you connect the Voice Recorder*.

# **Instructions de mise en route FR**

**Pour enregistrer :**

- **1.** Branchez l'Enregistreur Vocal et sélectionnez « Extras > Voice Memos > Record Now ».
- 2. Appuyez sur « Play/Pause » pour débuter l'enregistrement. Le voyant<br>lumineux vert, sur l'Enregistreur Vocal, s'allume lorsque l'enregistrement<br>débute. Placez le microphone à quelques centimètres de votre bouche et<br>parle sur « Play/Pause ».
- **3.** Lorsque vous avez terminé l'enregistrement, appuyez sur « Menu ». Votre enregistrement est sauvegardé avec la date et l'heure de l'enregistrement.

### **Pour écouter un enregistrement :**

Sélectionnez « Extras > Voice Memos » et choisissez l'enregistrement désiré.<br>Vos enregistrements sont classés selon la date et l'heure de leur enreg-<br>istrement.Les enregistrements sont sauvegardés sur votre iPod dans un<br>id

*Remarque : L'article de menu Voice Memos n'apparaît que lorsque vous branchez l'Enregistreur Vocal.*

# **DE** Installationsanleitung **Aufnahme:**

- 
- **1.** Verbinden Sie das Gerät mit dem iPod und wählen Sie "Extras > Voice Memos > Record Now" (Extras > Stimmaufzeichnung > Aufnahme starten).
- 2. Drücken Sie auf "Play/Pause", um mit der Aufzeichnung zu beginnen. Das<br>grüne Lämpchen am Voice Recorder leuchtet, wenn die Aufzeichnung<br>läuft. Halten Sie das Mikrofon ein paar Zentimeter von Ihrem Mund entfer-<br>nt und be drücken Sie wieder auf "Play/Pause".
- **3.** Wenn Sie die Aufzeichnung beenden möchten, drücken Sie auf "Menu". Ihre Aufzeichnung ist gespeichert und nach Datum und Zeit aufgelistet.

### **Abspielen einer Aufnahme:**

Wählen Sie "Extras > Voice Memos" (Extras > Stimmaufzeichnung) und die entsprechende Aufzeichnung. Die aufgeführten Aufzeichnungen sind nach Datum und Zeit sortiert. Sie sind alle in einem speziellen Ordner auf dem iPod im .wav-Format gespeichert.

*Hinweis: Das Menüsymbol für die Stimmaufzeichnungen wird nicht angezeigt, wenn der Voice Recorder nicht angezeigt ist.*

# **Instrucciones de configuración ES**

## **Para grabar:**

- **1.** Conecte la Grabadora de voz y seleccione "Extras > Voice Memos > Record Now" (Extras > Recordatorios de voz > Grabar ahora).
- 2. Pulse "Play/Pause" (Reproducción/Pausa) para iniciar la grabación. El LED<br>verde de la Grabadora de voz se encenderá una vez que se haya iniciado<br>la grabación. Mantenga el micrófono a algunos centímetros de distancia<br>de pulse de nuevo "Play/Pause".
- **3.** Cuando haya finalizado la grabación, pulse "Menu" (Menú). Su grabación<br>ha sido guardada e incluida en un listado en base a la fecha y la hora<br>grabadas.

## **Para reproducir una grabación:**

Seleccione "Extras > Voice Memos" (Extras > Recordatorios de voz) y elija la<br>grabación. Las grabaciones están enumeradas en base a la fecha y la hora<br>grabadas. Las grabaciones se almacenan en una carpeta de grabaciones de<br>

*Atención: El punto de menú "Voice Memos" (Recordatorios de voz) no aparecerá a menos que conecte la Grabadora de voz.*

# **Istruzioni per l'installazione IT Per registrare:**

- 
- **1.** Collegare il registratore vocale e selezionare "Extras > Voice Memos > Record Now" ("Extras > Memo vocali > Registra adesso").
- 2. Premere "Play/Pause" per iniziare a registrare. Il LED verde sul registratore<br>si accende quando la registrazione inizia.Tenere il microfono a qualche<br>centimetro di distanza dalla bocca e parlare.Per interrompere la regi
- **3.** Terminata la registrazione, premere "Menu". La registrazione viene salvata ed elencata in ordine di data e ora di registrazione.

#### **Per riascoltare una registrazione:**

Selezionare "Extras > Voice Memos" (Extra – Memo vocali) e scegliere la reg-<br>istrazione. Le registrazioni sono elencate per data e ora di registrazione. Le<br>registrazioni sono salvate in una cartella Recordings (Registrazio in formato di file WAV.

*Nota: la voce di menu Voice Memos (Memo vocali) non compare, a meno che non si colleghi il registratore vocale.*

## **To transfer recordings to your computer:**

Connect the iPod to your computer and open the application you use to transfer<br>WAV files from your audio device. WAV files are stored in a Recordings folder on<br>your iPod. You can also transfer recordings to your computer b hard disk.

### **To use voice recorder as an alarm clock:**

- **1.** Connect the microphone and select "Extras > Clock > Alarm Clock > Alarm". Set the alarm clock to "On".
- **2.** Select "Extras > Clock > Alarm Clock > Time". Set the time you would like the alarm to activate.
- **3.** Select "Extras > Clock > Alarm Clock > Sound".To set music as your alarm clock,<br>select a playlist. Songs will play from your selected playlist until you press the<br>Play/Pause button to turn off the alarm.

# **Pour transférer vos enregistrements vers votre ordinateur :**

Branchez l'iPod sur votre ordinateur et ouvrez votre application habituelle de<br>transfert de fichiers WAV à partir d'un périphérique audio.Les fichiers audio sont<br>emmagasinées sur votre iPod dans un dossier appelé « Recordi

## **Pour utiliser l'enregistreur vocal en tant que réveil :**

- **1.** Branchez le microphone et sélectionnez « Extras > Clock > Alarm Clock > Alarm ». Activez (« ON ») l'alarme.
- **2.** Sélectionnez « Extras > Clock > Alarm Clock > Time ». Réglez l'heure à laquelle l'alarme doit être activée.
- **3.** Sélectionnez « Extras > Clock > Alarm Clock > Sound ». Pour utiliser un morceau de musique comme alarme, sélectionnez une liste d'écoute. L'appareil<br>fera entendre les chansons faisant partie de la liste d'écoute, jusqu'à ce que<br>vous appuyiez sur le bouton « Play/Pause » ou éteignez l'alarme.

### **Kopieren von Aufnahmen auf Ihren Computer:**

Verbinden Sie den iPod mit Ihrem Computer und öffnen Sie die Anwendung, die<br>Sie verwenden, um .wav-Dateien von Ihren Audio-Geräten zu übertagen. Die<br>Dateien sind in einem speziellen Ordner auf dem iPod gespeichert. Sie kön

### **Verwendung des Voice Recorder als Wecker:**

- **1.** Bringen Sie das Mikrofon an und wählen Sie "Extras > Clock > Alarm Clock > Alarm" (Extras > Uhr > Wecker > Alarm). Stellen Sie den Wecker "An".
- **2.** Wählen Sie "Extras > Clock > Alarm Clock > Time" (Extras > Uhr > Wecker > Zeit). Stellen Sie den Zeitpunkt ein, an dem der Wecker anspringen soll.
- **3.** Wählen Sie "Extras > Clock > Alarm Clock > Sound" (Extras > Uhr > Wecker > Ton). Um die Musik-Weckfunktion zu verwenden, wählen Sie eine Playlist aus. Aus dieser Playlist werden solange Lieder abgespielt, bis Sie den Play/Pause-Schalter drücken oder den Wecker abschalten.

#### **Para transferir grabaciones a su ordenador:**

Conecte el iPod a su ordenador y abra la aplicación que utilice para transferir<br>archivos WAV desde su dispositivo de audio. Los archivos WAV son almacenados<br>en una carpeta de su iPOD destinada para este fin. Asimismo, podr

**Para emplear la grabadora de voz como un despertador:**

- **1.** Conecte el micrófono y seleccione "Extras > Clock > Alarm Clock > Alarm" (Extras > Reloj > Despertador > Alarma). Active el despertador (posición "On").
- **2.** Seleccione "Extras > Clock > Alarm Clock > Time" (Extras > Reloj > Despertador > Hora). Establezca la hora a la que le gustaría que se activase la alarma.
- **3.** Seleccione "Extras > Clock > Alarm Clock > Sound" (Extras > Reloj > Despertador > Sonido). Para configurar música para el despertador, seleccione una lista de títulos. Se reproducirán las canciones de la lista de títu

# **Per trasferire le registrazioni nel computer:**

Collegare l'iPod al computer ed aprire l'applicazione utilizzata per trasferire i file<br>WAV dal proprio dispositivo audio. Le registrazioni vengono conservate in una<br>cartella Recordings (Registrazioni) dell'iPod e possono e

#### **Per usare il registratore vocale come sveglia:**

- **1.** Collegare il microfono e selezionare "Extras > Clock > Alarm Clock" ("Extras > Orologio > Sveglia"). Impostare la sveglia su "On".
- **2.** Selezionare "Extras > Clock > Alarm Clock > Time" (Extra > Orologio> Sveglia > Ora). Impostare l'ora in cui si desidera attivare la sveglia.
- 3. Selezionare "Extras > Clock > Alarm Clock > Sound" (Extra > Orologio> Sveglia<br>> Tono). Per impostare la musica come sveglia, scegliere una lista di brani. Le<br>canzoni verranno riprodotte dalla lista fino a quando sarà pr